# PC ソフト Multi Data Viewer Light のインストール

以下のリンク先より、インストールデータをパソコンにダウンロードします。

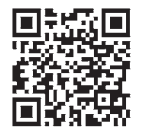

### http://www.fa.omron.co.jp/multi-d-v

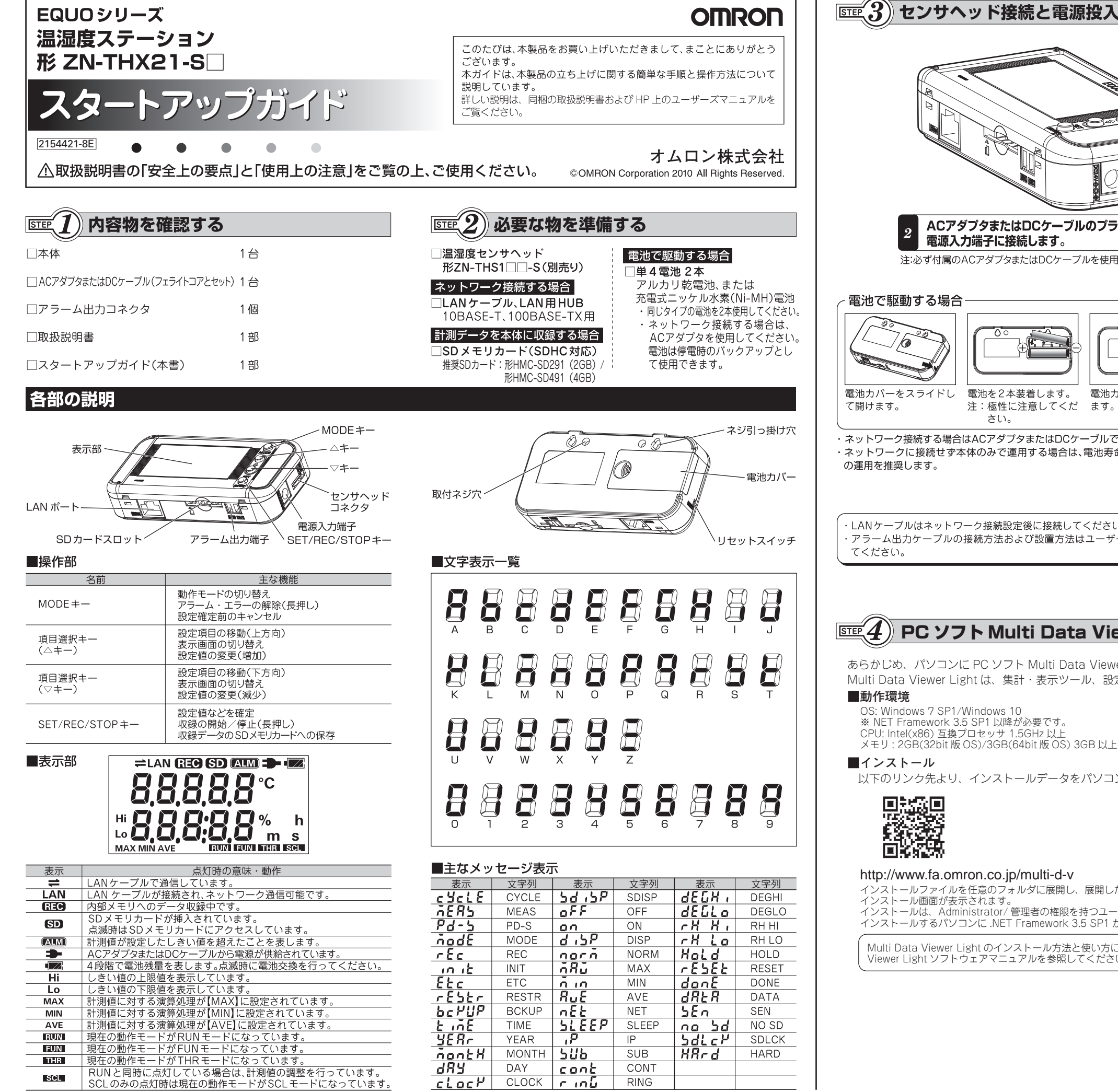

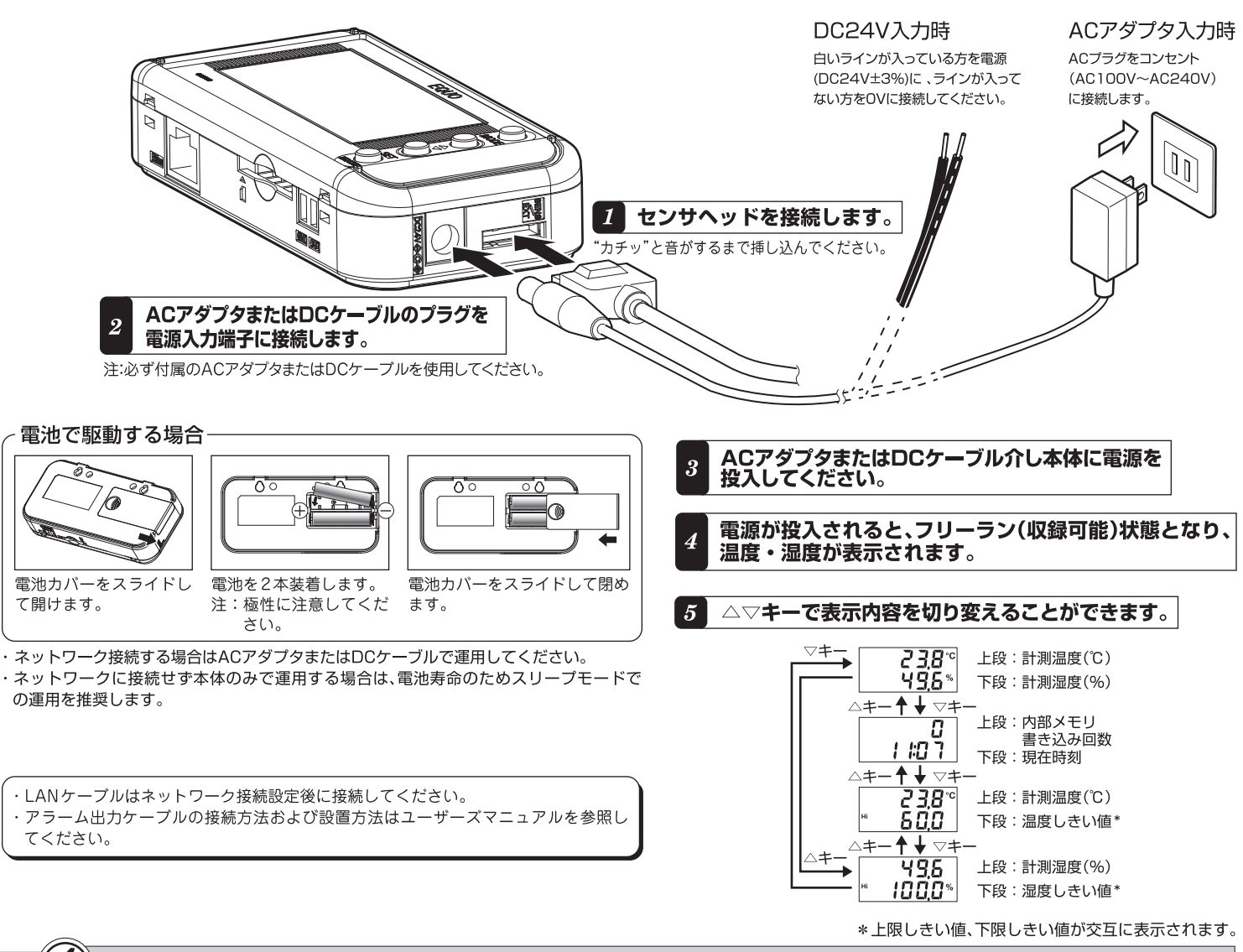

あらかじめ、パソコンに PC ソフト Multi Data Viewer Light をインストールします。 Multi Data Viewer Light は、集計・表示ツール、設定・ロギングツール、瞬時値表示ツールからなります。

### **■インストール**

OS: Windows 7 SP1/Windows 10 ※ NET Framework 3.5 SP1 以降が必要です。 CPU: Intel(x86) 互換プロセッサ 1.5GHz 以上 メモリ : 2GB(32bit 版 OS)/3GB(64bit 版 OS) 3GB 以上推奨

インストールファイルを任意のフォルダに展開し、展開したフォルダ内の Setup.exe を実行すると右側の インストール画面が表示されます。

インストールは、Administrator/ 管理者の権限を持つユーザでログインして行ってください。 インストールするパソコンに .NET Framework 3.5 SP1 が有効化されている必要があります。

Multi Data Viewer Light のインストール方法と使い方については、インストールファイル内にある Multi Data Viewer Light ソフトウェアマニュアルを参照してください。

HDD: インストールに 1GB の空き容量が必要 ディスプレイ : 解像度 1024x768 以上 65536 色 (16 ビットカラー ) 以上

LAN ポート : 10BASE-T/100BASE-TX 対応 ( ネットーワーク接続用 ) SD カードリーダ /SD カードスロット : 本体収録データ読み込み用

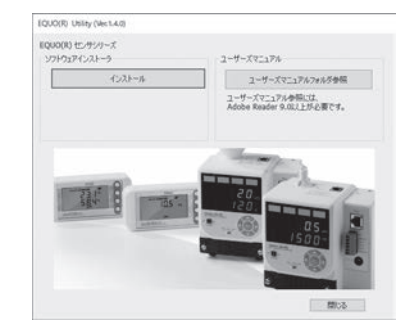

**オムロン制御機器の最新情報をご覧いただけます。**

**下記の電話番号へおかけください。** 電話 055-982-5015 (通話料がかかります)

**緊急時のご購入にもご利用ください。**

# itはませんので、

www.fa.omron.co.jp

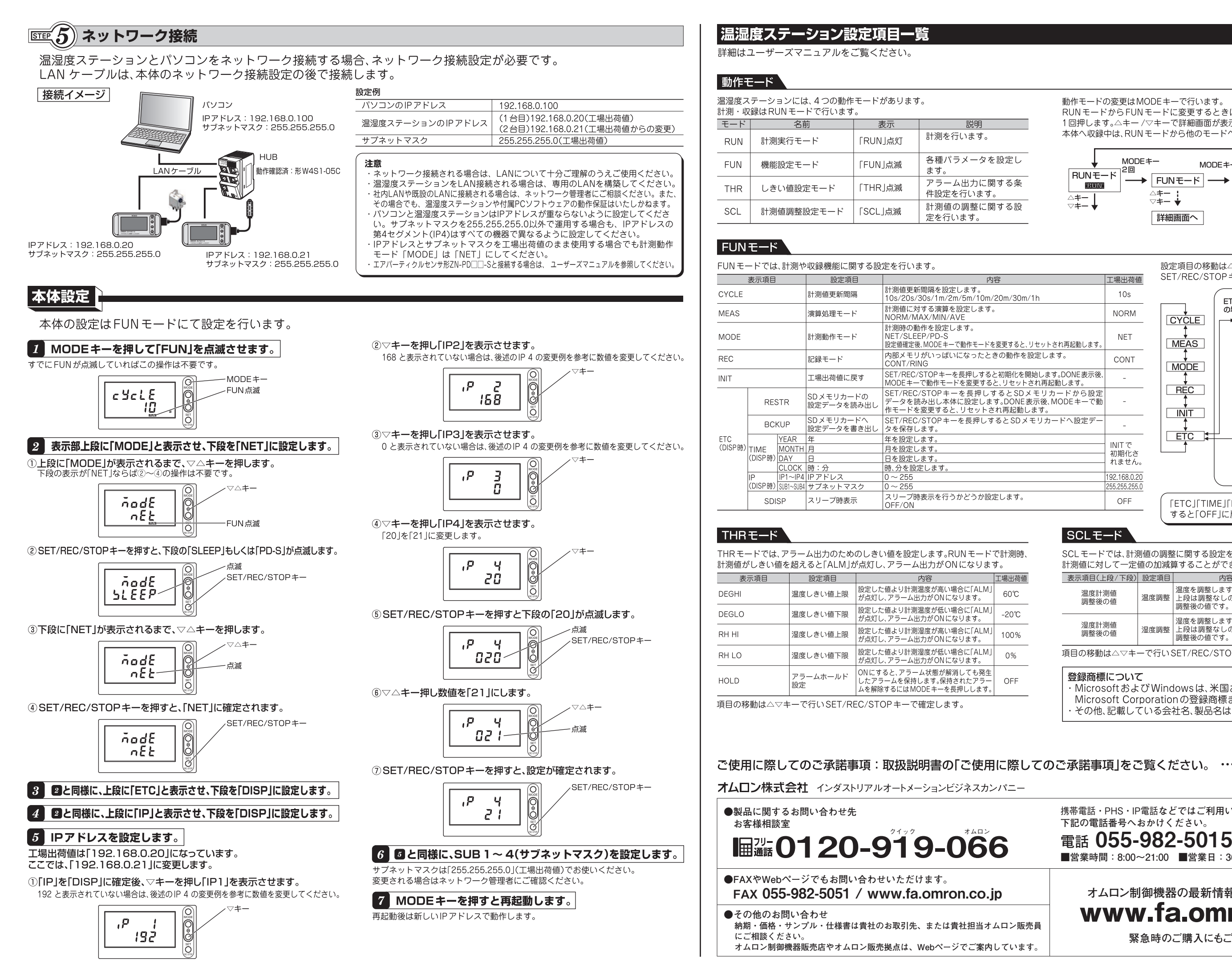

**■営業時間:8:00~21:00 ■営業日:365日**

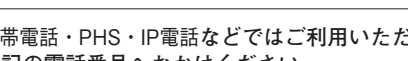

Microsoft Corporationの登録商標または商標です。 その他、記載している会社名、製品名は、各社の登録商標または商標です

登録商標について

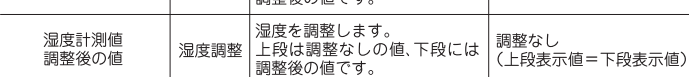

項目の移動は△▽キーで行いSET/REC/STOP キーで確定します。

調整後の値

──| 温度調整 | 上段は調整なしの値、ト段には | 『ニー・』)<br>| (上段表示値=下段表示値)

MicrosoftおよびWindowsは、米国およびその他の国における米国

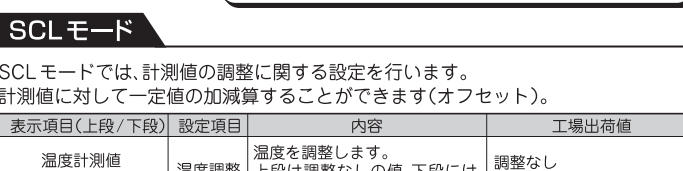

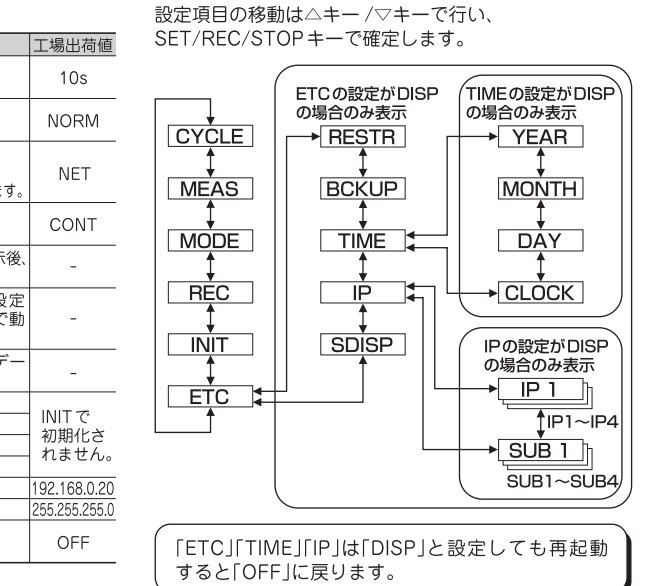

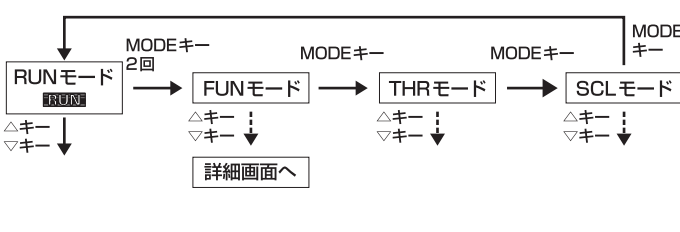

動作モードの変更はMODEキーで行います。 RUN モードから FUN モードに変更するときは、MODE キーを2回、その他のときは 1回押します。△キー /▽キーで詳細画面が表示されます。 本体へ収録中は、RUNモードから他のモードへ移行することはできません。

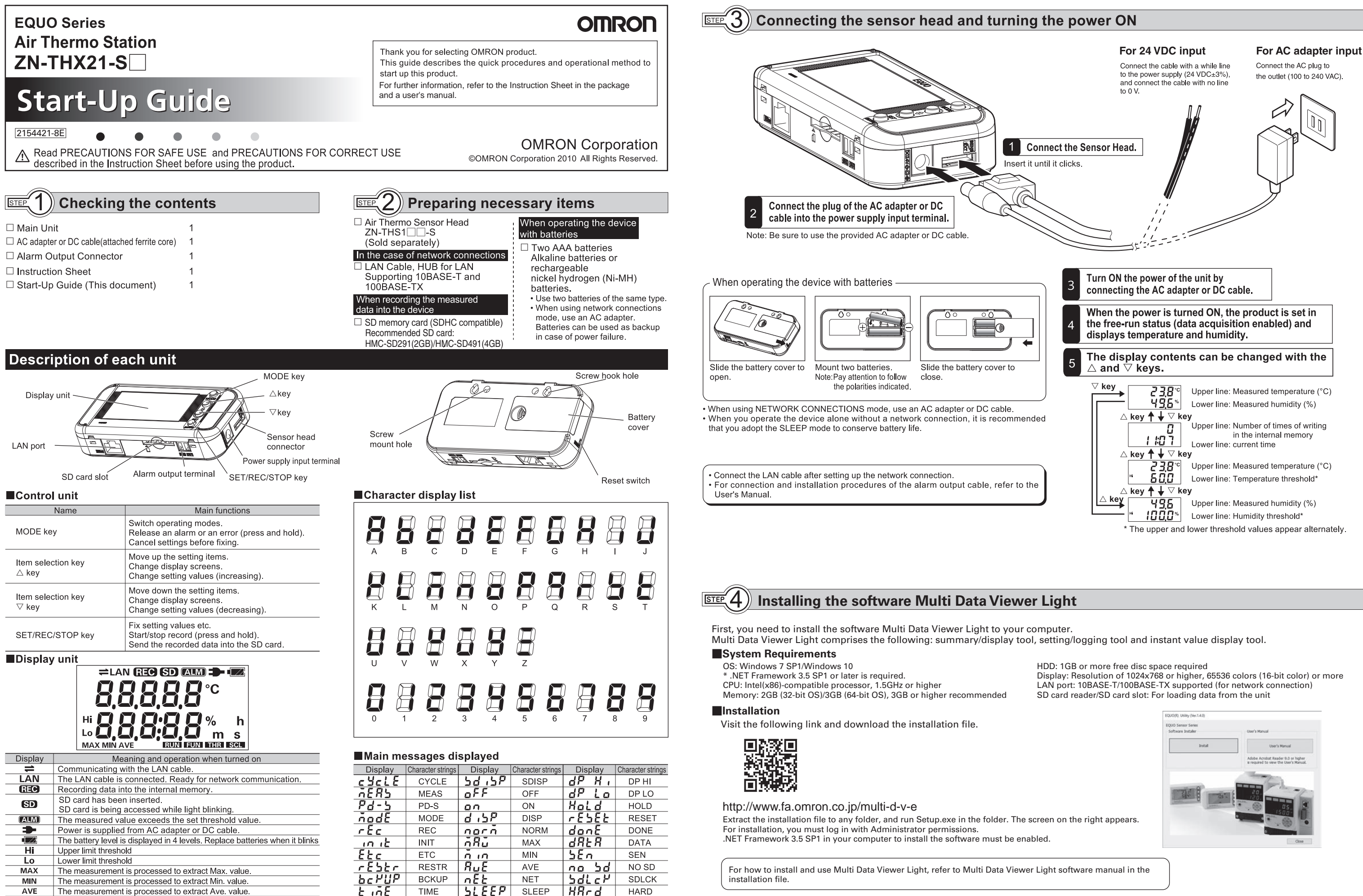

**RUN** 

**TFUN** 

**LIHR** 

**SCL** 

Current operating mode is set to RUN mode

Current operating mode is set to FUN mode

Current operating mode is set to THR mode.

Adjusting the measured values when it is turned on with RUN on.

Current operating mode is SCL when only SCL is turned on

 $358<sub>r</sub>$ 

dRY

<u>ñontH</u>

 $_{clock}$ 

م. ⊏

506

cont

<u>r inb</u>

 $\overline{P}$ 

**SUB** 

CONT

**RING** 

YFAR

DAY

**MONTH** 

CLOCK

 $F = 5$ **Network connections** 

When establishing network connections with the Air Thermo Station and a PC, it is necessary to make network settings. Connect the LAN cable after setting up the network connection for the Main Unit.

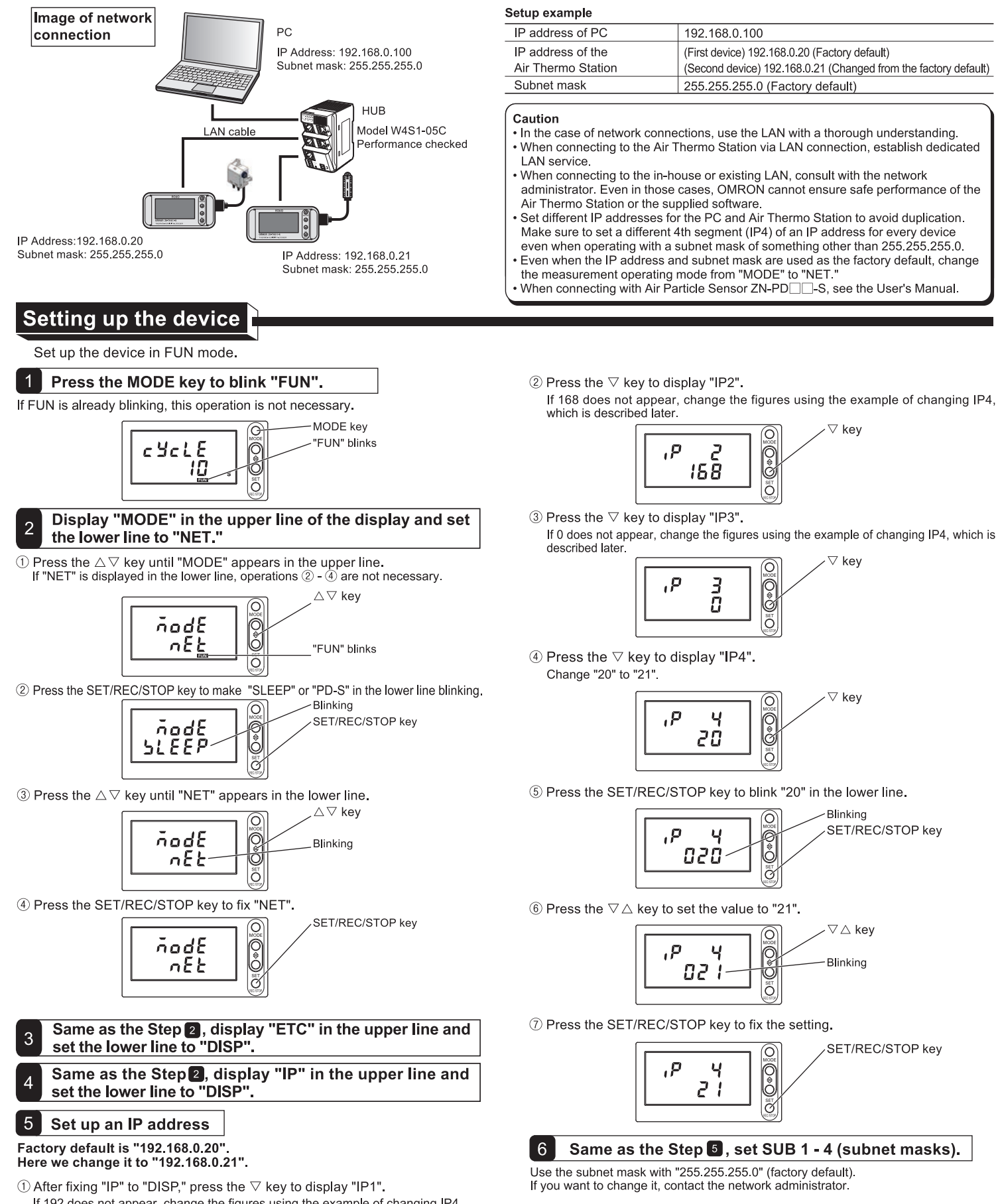

# List of the setting items

For details, refer to the User's Manual.

# **Operating Modes**

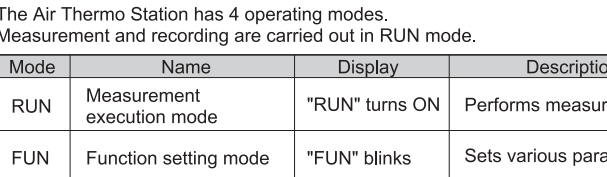

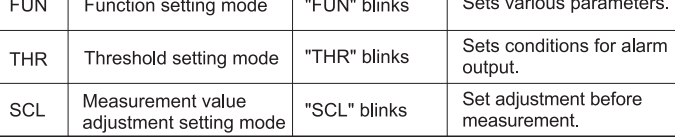

## FUN mode

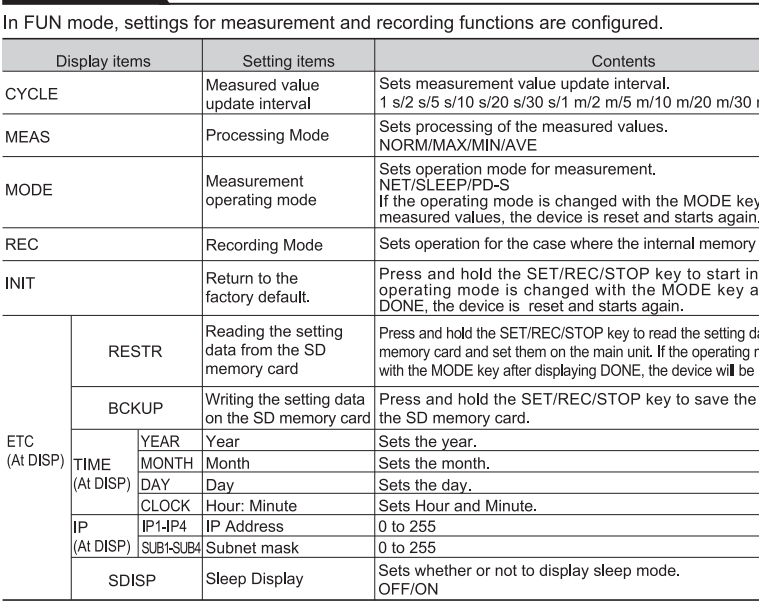

## **THR Mode**

In THR mode, a threshold value for alarm output is set. When measurement is performed in RUN mode, if a measured value exceeds the threshold value. "ALM" is med ON and alarm

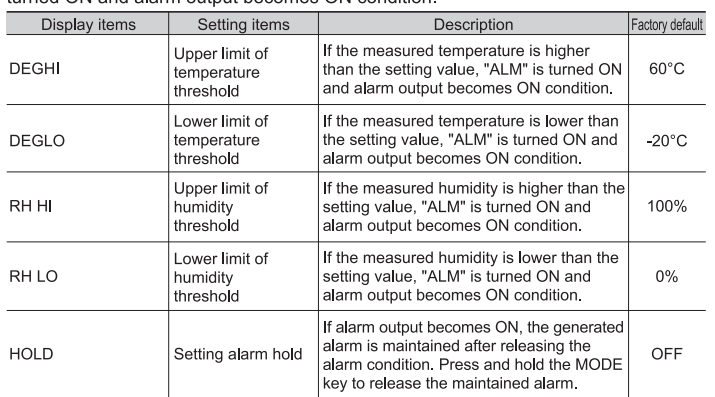

**Authorized Distributor:**

Use the  $\triangle$  key/ $\triangledown$  key to move among the items, and fix them with the SET/REC/STOP key. Suitability for Use: Refer to Suitability for Use in the Instruction Sheet

### 

In the interest of product improvement, specifications are subject to change without notice.

**OMRON ELECTRONICS LLC** 2895 Greenspoint Parkway, Suite 200 Hoffman Estates, IL 60169 U.S.A. Tel: (1) 847-843-7900/Fax: (1) 847-843-7787

### **OMRON Corporation Industrial Automation Company Contact: www.ia.omron.com Kyoto, JAPAN**

# *Regional Headquarters*

**OMRON EUROPE B.V.** Wegalaan 67-69, 2132 JD Hoofddorp The Netherlands Tel: (31)2356-81-300/Fax: (31)2356-81-388

**OMRON ASIA PACIFIC PTE. LTD.** No. 438A Alexandra Road # 05-05/08 (Lobby 2), Alexandra Technopark, Singapore 119967 Tel: (65) 6835-3011/Fax: (65) 6835-2711

**OMRON (CHINA) CO., LTD.** Room 2211, Bank of China Tower, 200 Yin Cheng Zhong Road, PuDong New Area, Shanghai, 200120, China Tel: (86) 21-5037-2222/Fax: (86) 21-5037-2200

# 7 Press the MODE key to restart the device.

The device will operate with the new IP address after restarting.

If 192 does not appear, change the figures using the example of changing IP4, which is described later.

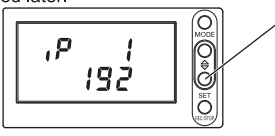

5 Press the SET/REC/STOP key to blink "20" in the lower line.

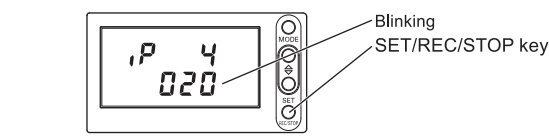

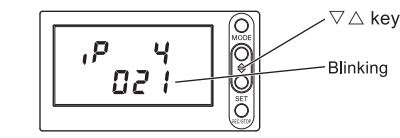

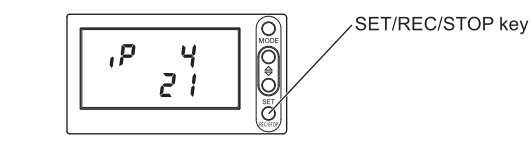

Change of operating modes is executed by the MODE key.

Press the MODE key twice to change the mode from RUN to FUN. For other cases, press the MODE key once. Press the  $\triangle$  key/ $\triangledown$  key to display the

detailed screen During recording into the device body, transition from RUN mode to other modes is disabled.

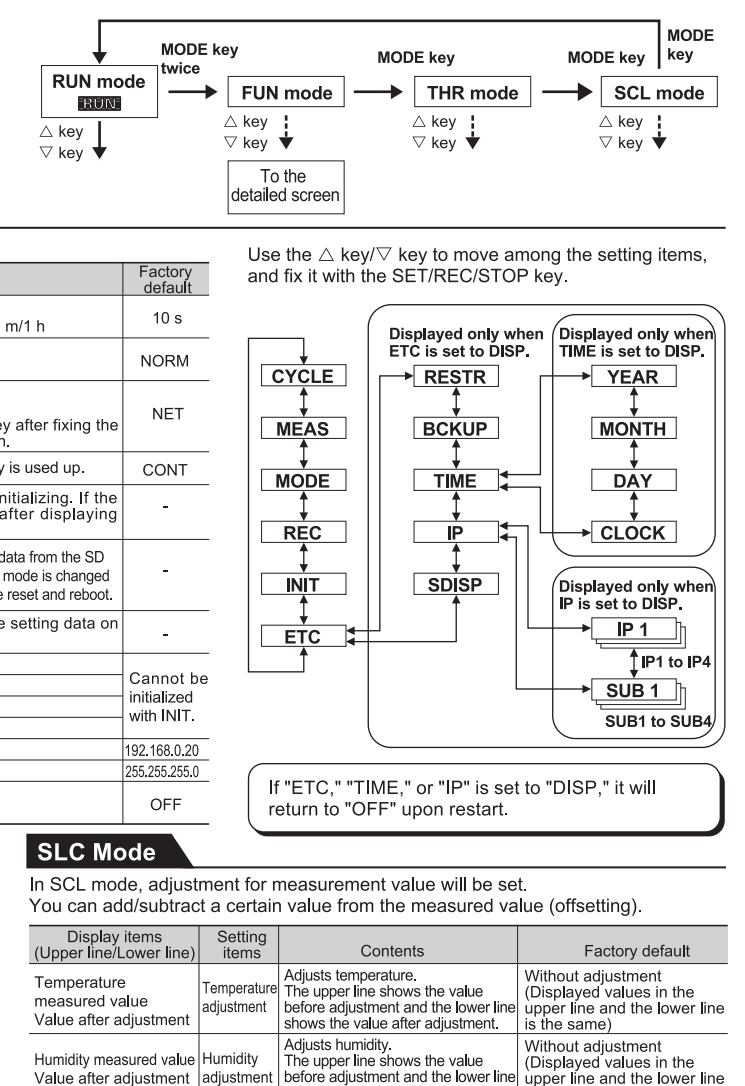

shows the value after adiustm is the same Use the  $\triangle$  key/ $\triangledown$  key to move among the items, and fix them with the SET/REC/STOP key

### About the registered trademarks

• Microsoft and Windows are registered trademarks or trademarks of Microsoft Corporation in the United States and/or other countries.

• Other company names and product names described herein are

registered trademarks or trademarks of each company.